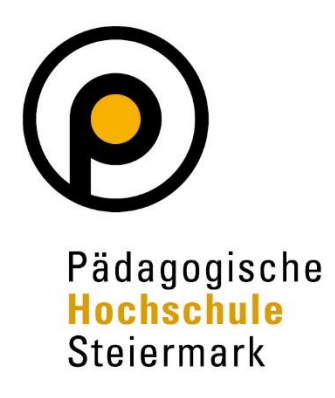

Lernen.Lehren.Forschen. Wir gestalten Bildungszukunft!

# **Eintragung der Forschungsleistung in PH-Online** Leitlinie

September 2020, Corinna Koschmieder Rektoratsbeschluss zur V1: 15.09.2020

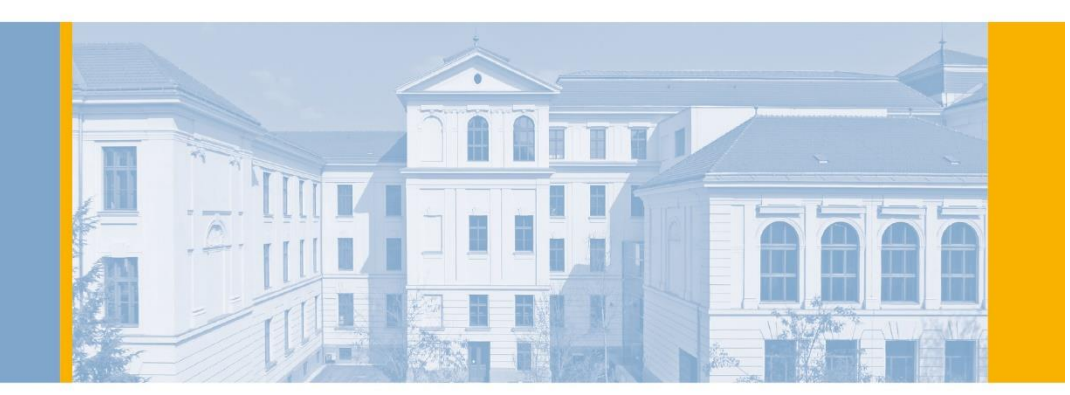

# 1. Einleitung

Die vorliegende Leitlinie beinhaltet eine Unterstützung zur Eintragung von Forschungsleistung in PH-Online.

Folgende Ziele werden mit dieser Leitlinie angestrebt:

- Unterstützung bei der Darstellung der Forschungsleistungen der PH Steiermark für die Öffentlichkeit und die wissenschaftliche Community
- Dokumentation der Forschungsleistungen für die Verhandlung von öffentlichen Geldern & Berichtslegung im Rahmen des jährlichen Hochschulberichts
- Transparenz und Veröffentlichung der Forschungsleistungen der PH Steiermark durch die Schnittstelle zur Forschungslandkarte [\(www.forschungslandkarte.at\)](http://www.forschungslandkarte.at/)

## 2. Geltungsbereich

Diese Leitlinie richtet sich an alle Forscherinnen und Forscher bzw. an alle Personen, die Veröffentlichungen von Publikationen der PH Steiermark anstreben. Der Geltungsbereich erstreckt sich über die gesamte PH und alle ihre Abteilungen. Das Rektorat trägt Sorge für die Einhaltung dieser Leitlinie.

# 3. Anleitung zur Eintragung der Forschungsleistungen in PH-Online

Die Dokumentation der Forschungsleistungen (Veröffentlichungen, Forschungsprojekte, sowie Beiträge auf Kongressen, etc.) der Forscherinnen und Forscher ist eine wichtige Voraussetzung, um die Forschung der Pädagogischen Hochschule Steiermark sichtbar zu machen. Dies ist nicht nur für die Öffentlichkeit und die wissenschaftliche Community relevant, sondern auch für die Verhandlung von öffentlichen Geldern für das jeweilige Studienjahr.

Dazu ist es wichtig, dass jede Wissenschaftlerin und jeder Wissenschaftler die Forschungsaktivitäten **bis September des jeweiligen Studienjahres** in PH Online aktualisiert.

Auf Basis dieser Eintragungen wird dann die Wissensbilanz des Studienjahres für den Hochschulbericht vom Zentrum für Forschungssupport erstellt. Zusätzlich sind alle Forschungsprojekte durch Synchronisation mit PH Online auf [www.forschungslandkarte.at](http://www.forschungslandkarte.at/) öffentlich zugänglich.

## **3.1 Welche Forschungsleistungen werden eingetragen?**

Eingetragen werden alle wissenschaftlichen Aktivitäten und Disseminationen des Wissenschaftlers bzw. der Wissenschaftlerin. Dazu gehören:

- Beiträge in Zeitschriften
- Monografien
- Herausgeberschaften
- Redaktionstätigkeiten
- Beiträge in Sammelwerken
- Poster
- Künstlerische Werke
- Hochschulschriften (im Sinne von Abschlussarbeiten)
- Vorträge
- Künstlerische Auftritte
- Organisation und Durchführung einer Veranstaltung
- Gutachten
- Beiträge in Medien
- Sonstige Leistungen
- Forschungsprojekte (diese können nicht selbst eingetragen werden, sondern sind dem Zentrum für Forschungssupport zu melden – siehe Abschnitt [3.2.2\)](#page-4-0)

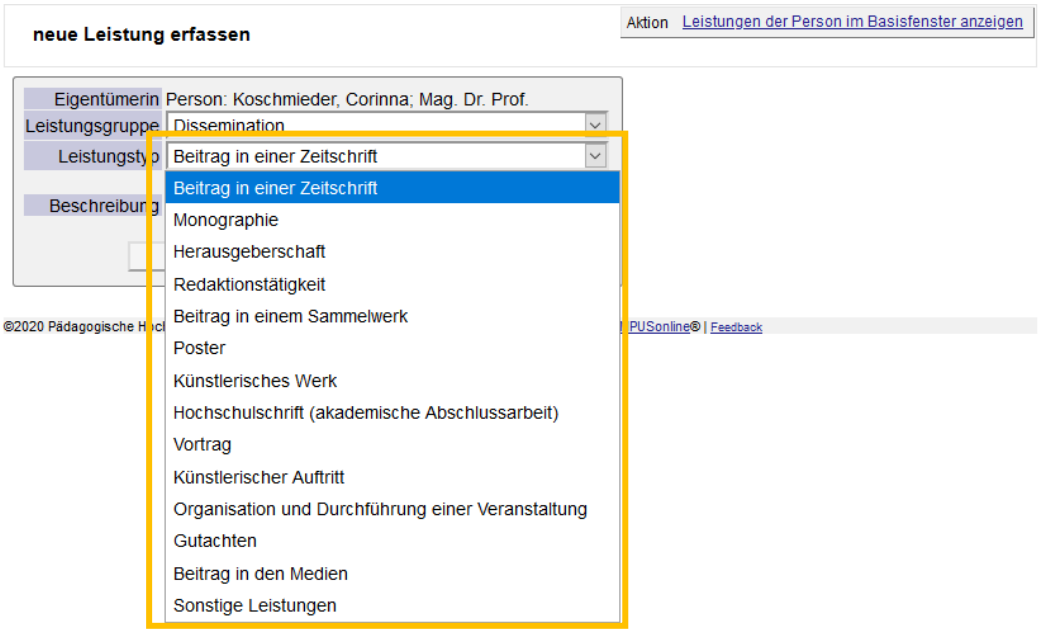

#### **3.2 Wie trage ich Forschungsleistungen ein?**

#### **3.2.1 Publikationen**

Publikationen können Sie auf Ihrer Visitenkarte im PH Online eintragen. Gehen Sie dazu im Abschnitt "Forschung & Lehre" unter "Forschungsleistungen".

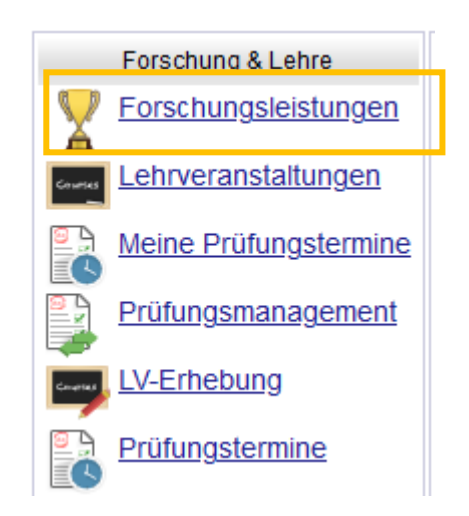

Und anschließend oben rechts auf "neue Leistung erfassen".

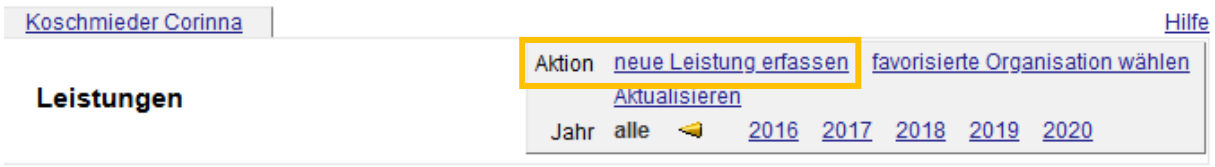

#### Dort können Sie die Art der Leistung auswählen, welche Sie erfassen möchten.

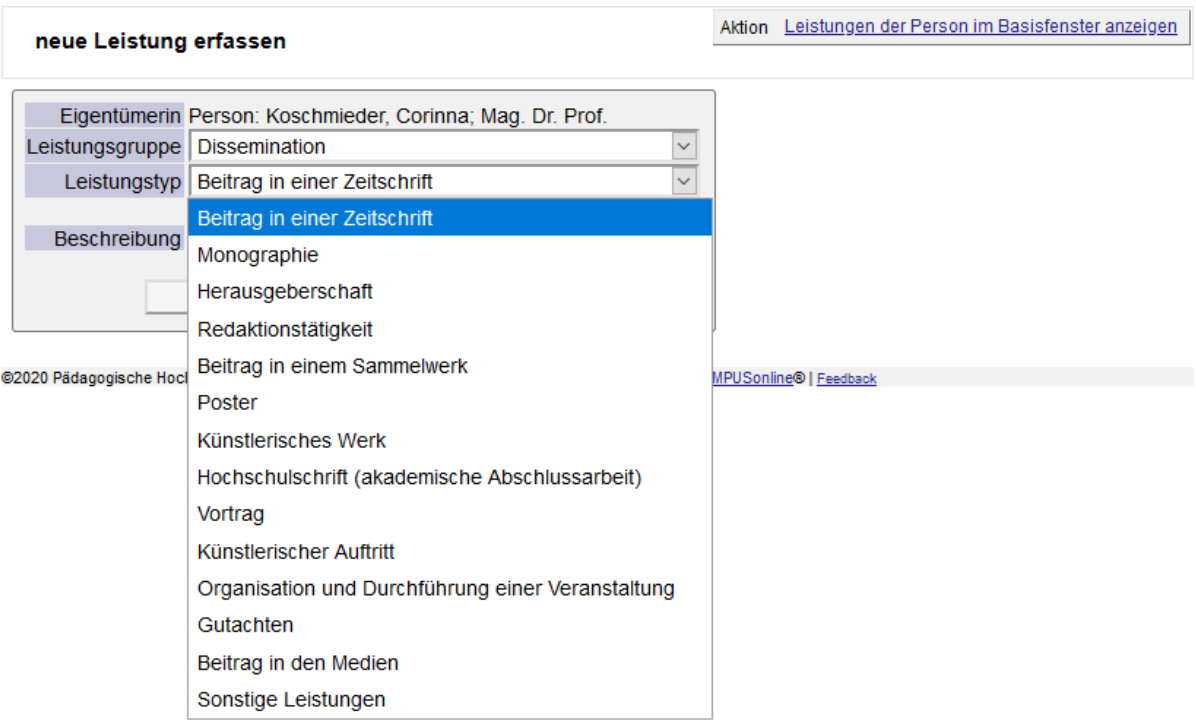

Bestätigen Sie die Auswahl der Kategorie mit "Weiter" und geben Sie für die jeweiligen Bereiche möglichst alle gefragten Informationen an.

- Beachten Sie hierbei bitte unbedingt, dass alle Autor/innen (auch externe) in der richtigen Reihenfolge mit den jeweiligen Organisationen anzuführen.
	- o Interne Organisation: Mitarbeiter/innen der PHSt
	- o Externe Organisation: Kooperationspartner/innen der Publikation. *Achtung: Sollte eine Organisation nicht aufgeführt sein, können Sie diese über eine E-Mail an [forschung@phst.at](mailto:forschung@phst.at) eintragen lassen.*

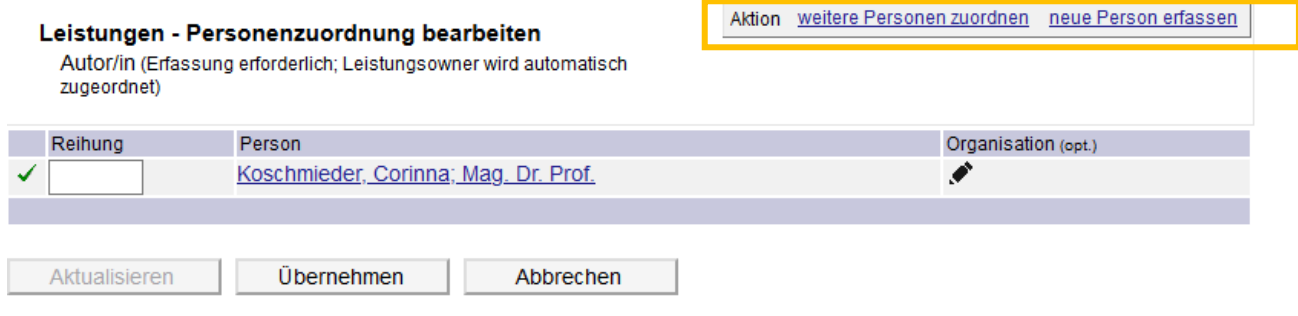

- Bitte geben Sie außerdem ausschließlich einen der Forschungsschwerpunkte der PHSt an:
	- Lehren und Lernen
	- Professionalität und Schule
	- Fachdidaktik

## <span id="page-4-0"></span>**3.2.2 Forschungsprojekte**

Forschungsprojekte werden ausschließlich vom Zentrum für Forschungssupport eingetragen und administriert.

Dies ist sowohl für interne, als auch für Drittmittel- oder externe Forschungsprojekte der Fall. Es werden sowohl Projekte mit interner, als auch mit externer Projektleitung in unserer Datenbank erfasst.

Sollte ein Forschungsprojekt eingetragen werden müssen, füllen Sie bitte das Formular "Formular zur Erfassung eines Forschungsprojekts in PHO\_2020" aus und schicken Sie es an [forschung@phst.at.](mailto:forschung@phst.at)

Das Formular können Sie auf der Seite der PH Steiermark im Bereich [Forschung-](https://www.phst.at/forschung/forschungsaktivitaeten/forschungsprojekte/) [>Forschungsprojekte->Erfassung von Forschungsleistungen](https://www.phst.at/forschung/forschungsaktivitaeten/forschungsprojekte/) – Hinweise & Formulare oder über QM Pilot herunterladen.

Sollte sich über die Laufzeit des Projektes die angegebenen Informationen verändern, können Sie dies über eine E-Mail an [forschung@phst.at](mailto:forschung@phst.at) melden und adaptieren lassen.

## 4. Häufige Fragen zur Eintragung von Forschungsleistungen

## **4.1 Publikationen**

## **4.1.1 Wie gehe ich vor, wenn eine Zeitschrift nicht aufscheint?**

Sollte eine Zeitschrift nicht aufscheinen, geben Sie diese unter "Zeitschrift/freie Eingabe" an. Bei der Erstellung der Wissensbilanz wird diese dann neu im System erfasst.

## **4.1.2 Wie gehe ich vor, wenn ein Co-Autor oder eine Co-Autorin nicht aufscheint?**

Wenn ein Co-Autor oder eine Co-Autorin nicht aufscheinen, kann dieser bei der Eingabe der Autoren oben rechts unter "neue Person erfassen" eingetragen werden.

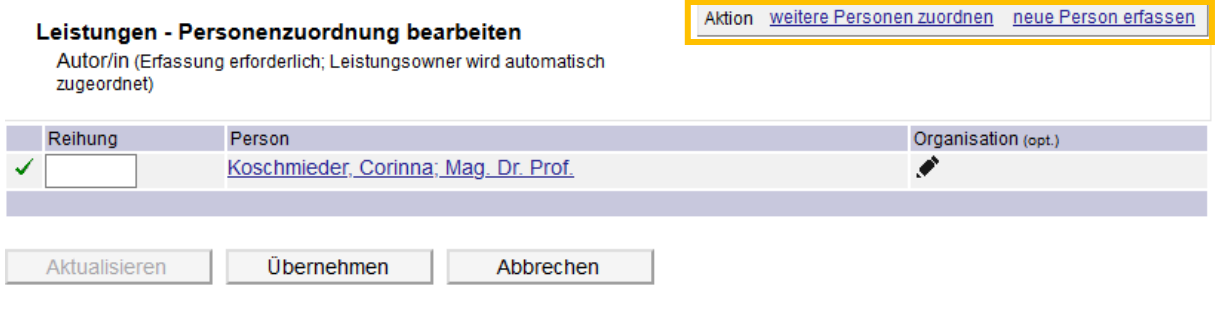

## **4.1.3 Wie kann ich dem Co-Autor eine Institution zuordnen?**

Wenn Sie bei der Eintragung der Autoren rechts auf den Stift klicken, werden Sie gefragt, ob Sie eine lokale (PHSt interne) oder externe Organisation zuordnen möchten. Sollten Sie eine externe Organisation nicht finden, können Sie diese durch eine E-Mail an [forschung@phst.at](mailto:forschung@phst.at) in PH Online erfassen lassen.

## **4.2 Forschungsprojekte**

## **4.2.1 Wie gehe ich vor, wenn sich die Projektmitarbeiter/innen oder andere Projektbezogene Informationen eines Forschungsprojektes ändern?**

Sollten sich Informationen zu einem Forschungsprojekt (Laufzeit, Geldgeber/innen, Kooperationsparter/innen) oder das wissenschaftliche Team verändern, können diese dem Zentrum für Forschungssupport zu meldenden Änderungen, auch für PH Online jederzeit mit einer Email an [forschung@phst.at](mailto:forschung@phst.at) angepasst werden. Das Team am Zentrum für Forschungssupport bemüht sich darum, die Adaptionen so schnell wie möglich in PH Online einzupflegen.

## **4.3 Wie schließe ich ein Projekt ab?**

In PH Online, werden einmal jährlich alle Forschungsprojekte, bei denen das Enddatum des Projektes erreicht ist, durch das Zentrum für Forschungssupport für das rückwirkende Studienjahr abgeschlossen. Dazu werden die Forscher und Forscherinnen aufgefordert, folgende Informationen an [forschung@phst.at](mailto:forschung@phst.at) zu übermitteln:

- 1. Eine Liste der in dem Forschungsprojekt veröffentlichten Leistungen (Tagungsbeiträge, Publikationen, Poster auf einer Tagung, etc.) nach den allgemeinen APA Zitierrichtlinien. Diese werden dann in PH Online und der Forschungslandkarte hochgeladen und angegeben werden.
- 2. Einen Forschungsbericht, sofern dies im Projektantrag vorgesehen war. Auch dieser wird anschließend in PH Online und auf der Forschungslandkarte sichtbar gemacht.
- 3. Ein kurzer Text für einen Newsbeitrag der Website der PHSt (ca. eine halbe A4 Seite) mit passendem Foto, welcher im Laufe des nächsten Studienjahres auf der Homepage veröffentlicht werden wird.

Zusätzlich wird darum gebeten, alle Veröffentlichungen auf der eigenen Visitenkarte laufend zu aktualisieren.